## HfMDKcloud // Log-In

#### // Browser

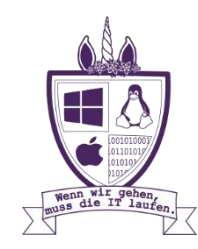

# HfMDKcloud // Log-In // Browser

Um sich über einen beliebigen Browser in der Nextcloud anzumelden muss "cloud.hfmdk-frankfurt.de" in die Adresszeile eingegeben werden.

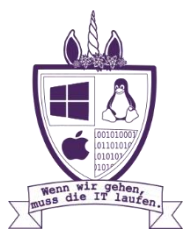

## HfMDKcloud // Log-In // Browser

Um sich über einen beliebigen Browser in der Nextcloud anzumelden muss "cloud.hfmdk-frankfurt.de" in die Adresszeile eingegeben werden.

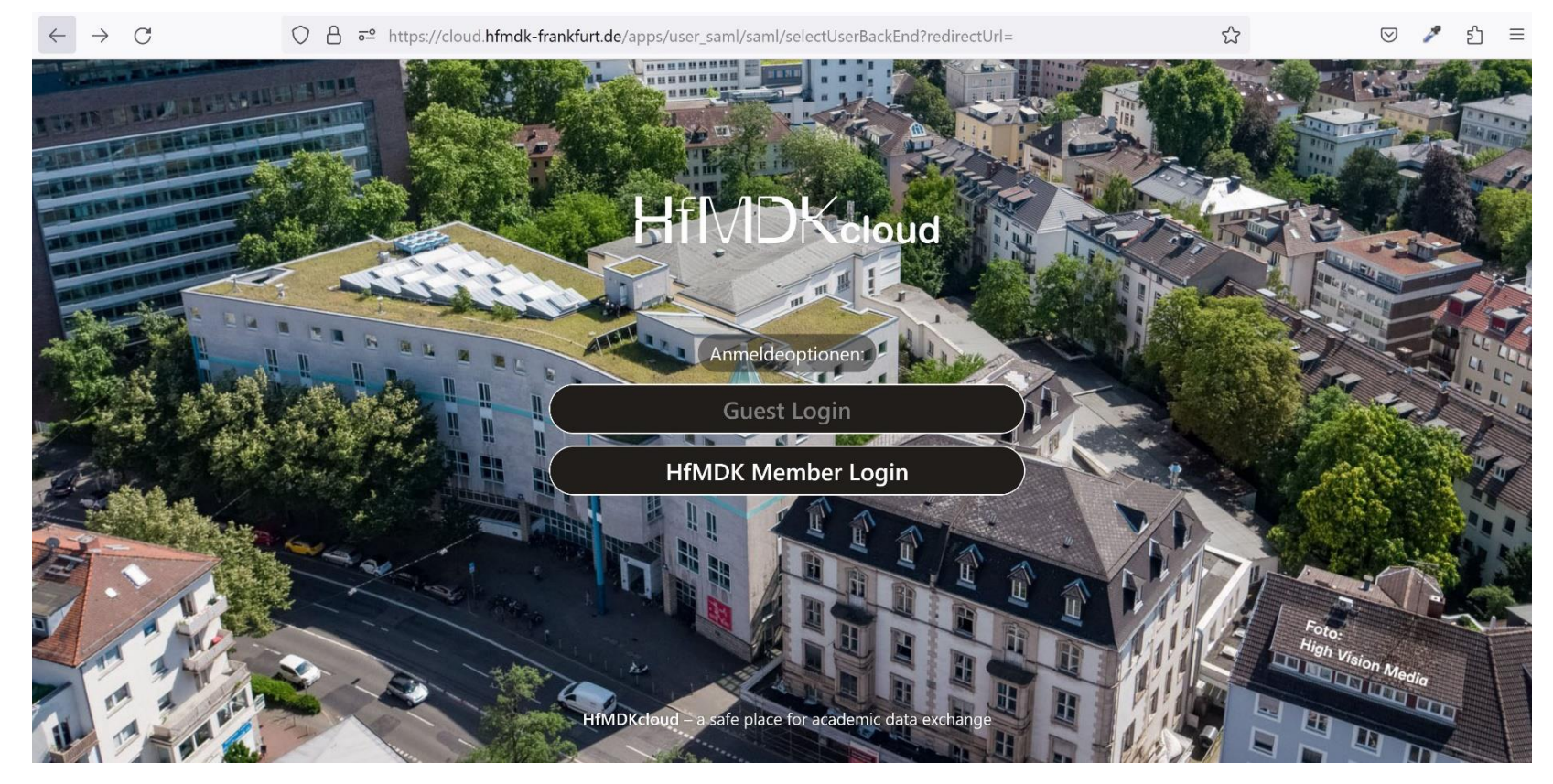

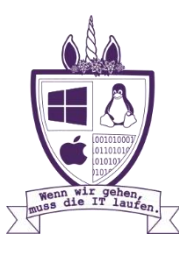

# HfMDKcloud // Log-In // HfMDK Member Login

Der Benutzername setzt sich aus der Abkürzung des Namens, einer willkürlich generierten Zahlenkombination (bei Studierenden die Matrikelnummer) sowie der Domäne + hfmdk-frankfurt.de zusammen.

Bsp: [Lmuel82@staff.hfmdk-frankfurt.de](mailto:Lmuel82@staff.hfmdk-frankfurt.de) Das Passwort wurde i. d. Regel selbst vergeben. Einer Übermittlung der Daten muss Zugestimmt werden.

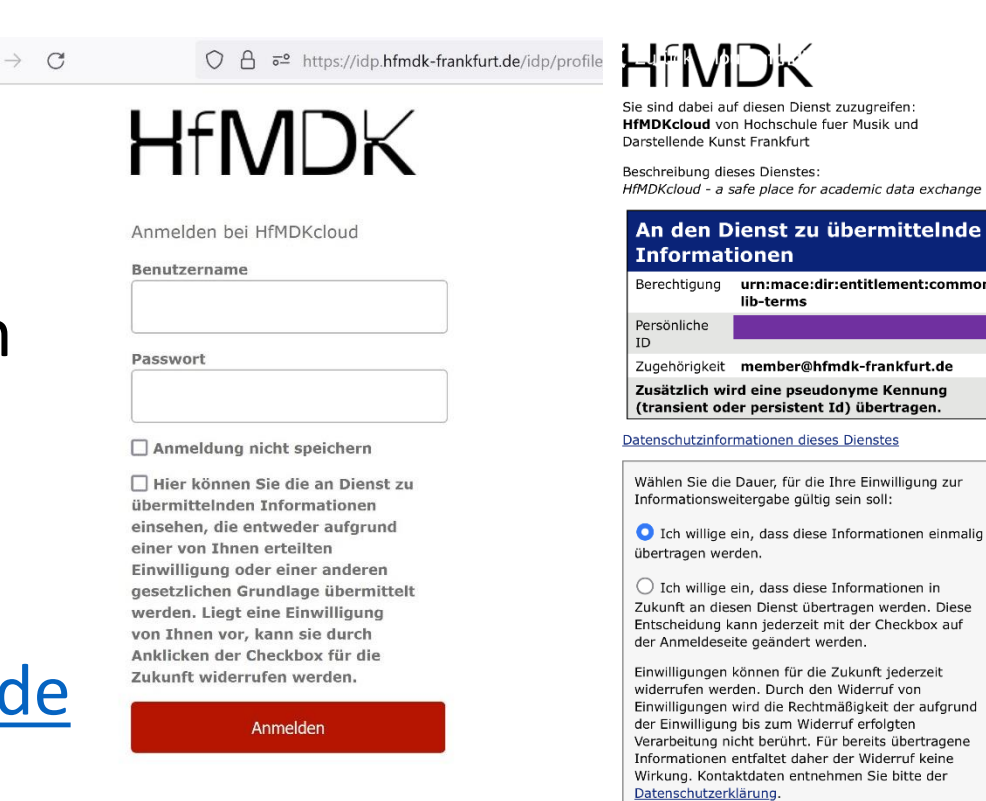

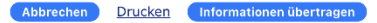

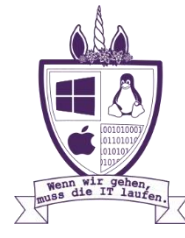